## Integrando la KB a SAP ERP Conectando con el ERP

Una vez importada la BAPI correspondiente para ejecutar el método GetList de Materiales, hemos visto anteriormente los objetos integrados a nuestra base de conocimiento.

Vamos ahora a crear un procedimiento que nos permita definir la conexión con el ERP e invocar al método GetList para recibir el listado de materiales.

## **Conectando con el ERP**

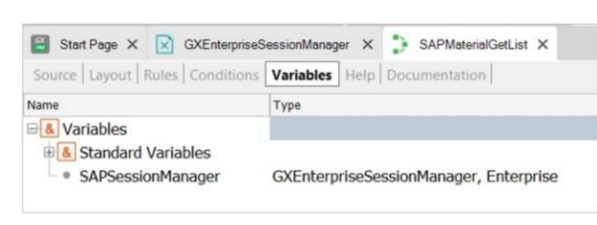

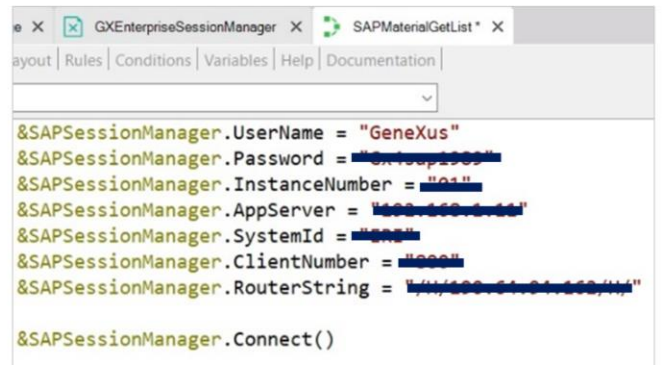

En este ejemplo, y solo para simplificar, utilizaremos información específica. Luego veremos otras opciones de login.

Creamos entonces un procedimiento de nombre SAPMaterialGetList. Y lo primero que haremos es definir la variable, SAPSessionManager, del tipo de datos GXEnterpriseSessionManager. Recordemos que se trata de uno de los objetos externos del módulo Enterprise, creados automáticamente en el proceso de importación de la BAPI.

Definir una variable basada en el tipo de datos de un external object, hace que ésta se defina con la estructura de datos de ese objeto. En nuestro caso, las propiedades UserName, Password, InstanceNumber, AppServer, etcétera, corresponden a los datos de conexión al ERP y también hace que se puedan aplicar sus métodos sobre esta instancia.

Vamos entonces al Source del procedimiento, y a esta variable le asignamos valor para todas las propiedades de conexión, empezando por UserName, el usuario con el que nos conectaremos al ERP

Su password, el número de instancia, y así sucesivamente hasta completar todos los parámetros de conexión. Una vez asignados los valores a las propiedades de la variable, ejecutamos el método Connect

GeneXus by Globant

## **Conectando con el ERP**

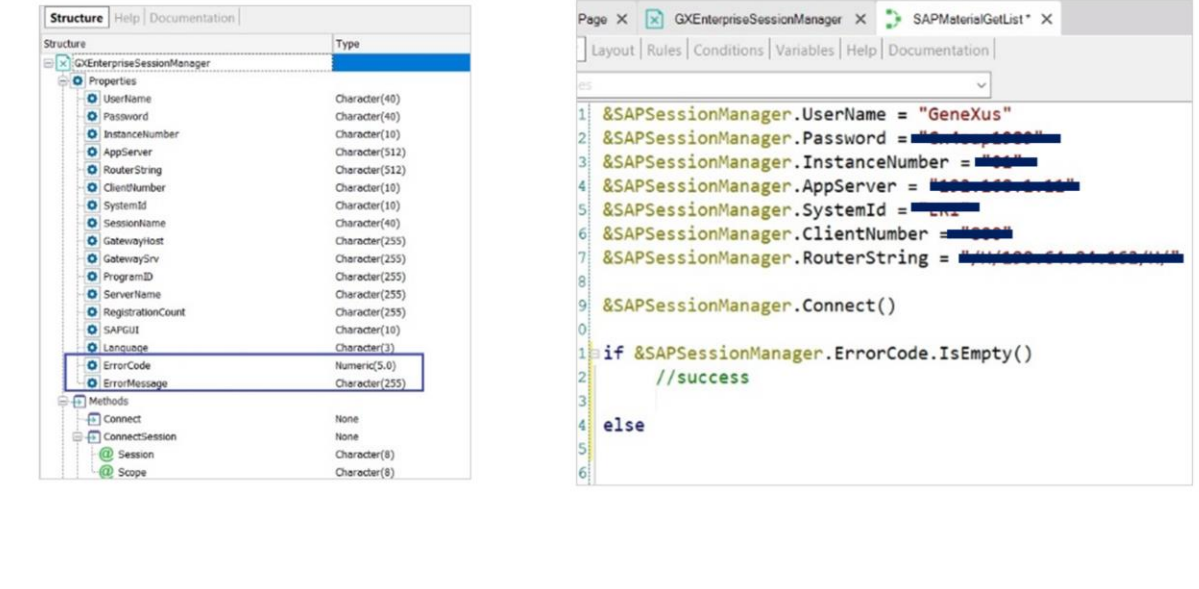

Ahora bien, si el intento de conexión falla, el error producido queda cargado en las propiedades ErrorCode y ErrorMessage.

Así que preguntamos si no hubo errores, o sea, si ErrorCode está vacío, y allí programaremos las acciones a tomar cuando la conexión fue exitosa:

De lo contrario, else, queremos devolver y visualizar luego de alguna forma el mensaje de error, que se encuentra en la propiedad ErrorMessage del external object.

Una buena opción es utilizar el Tipo de dato estructurado Messages que se crea automáticamente en toda base de conocimiento, para ser utilizado precisamente para almacenar mensajes de error y de advertencia.

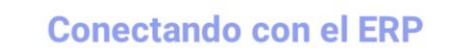

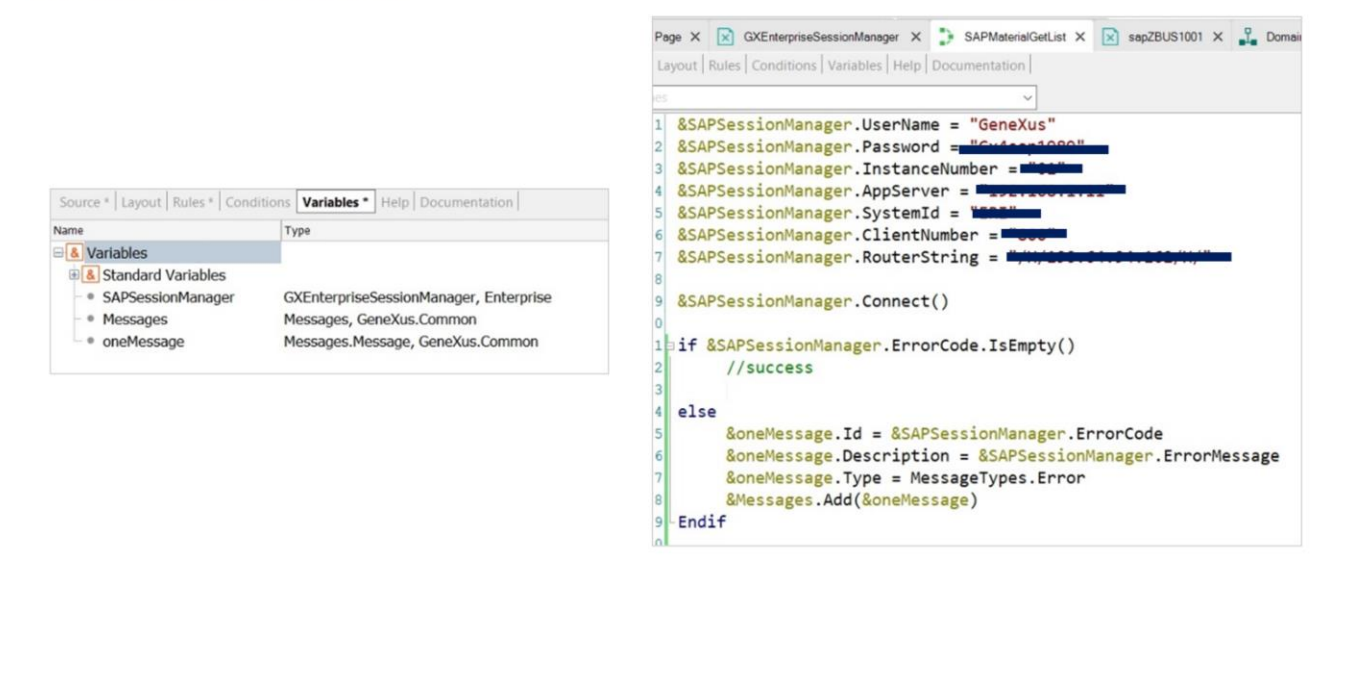

Así que necesitamos definir una variable de salida a nuestros parámetros, para devolver todos los mensajes que se produzcan como resultado de la ejecución del objeto:

La definimos con el mismo nombre Messages, para que automáticamente asuma el tipo de datos Messages. Ahora tenemos que cargarla en el procedimiento. Como se trata de una colección de items, que a su vez es estructurado, definimos otra variable &oneMessage para representar a un item.

Volvemos al Source, para cargarla. Al Id le asignamos el ErrorCode de &SAPSessionManager. Pero como vemos, Id es de tipo VarChar, y ErrorCode Numeric, así que convertimos el numeric a String.

Luego a Description, le asignamos la propiedad ErrorMessage, y por último tenemos que indicar el tipo de mensaje, que como vemos tiene un tipo de datos predefinido, MessageTypes, que es un dominio enumerado.

Todos los dominios definidos en la base de conocimiento se ven aquí. Si vemos las propiedades de MessageTypes tiene dos valores: Warning y Error. El tipo en nuestro caso será Error:

Lo que nos resta es agregar este ítem a la colección de mensajes, y cerrar el bloque con Endif.

Ahora bien, como nuestro objetivo es obtener el listado de materiales, debemos invocar al método GETLIST de la BAPI Material.

Lo haremos a continuación...

GeneXus by Globant

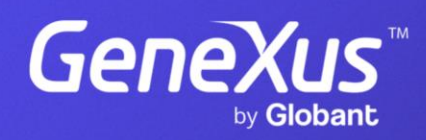

training.genexus.com